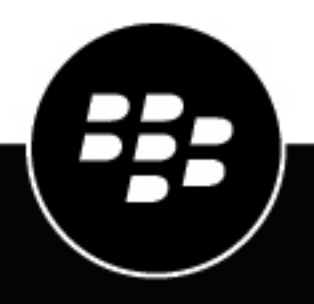

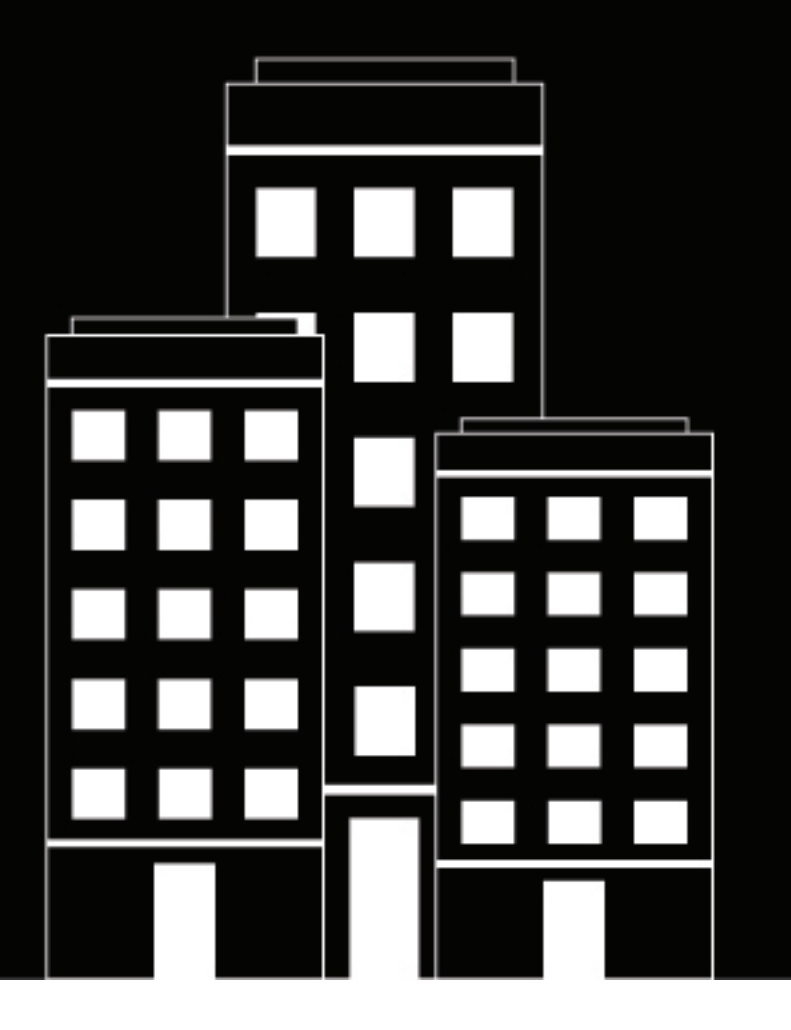

# **BlackBerry UEM Client per Windows Phone Manuale dell'utente**

2018-10-22Z

### **Sommario**

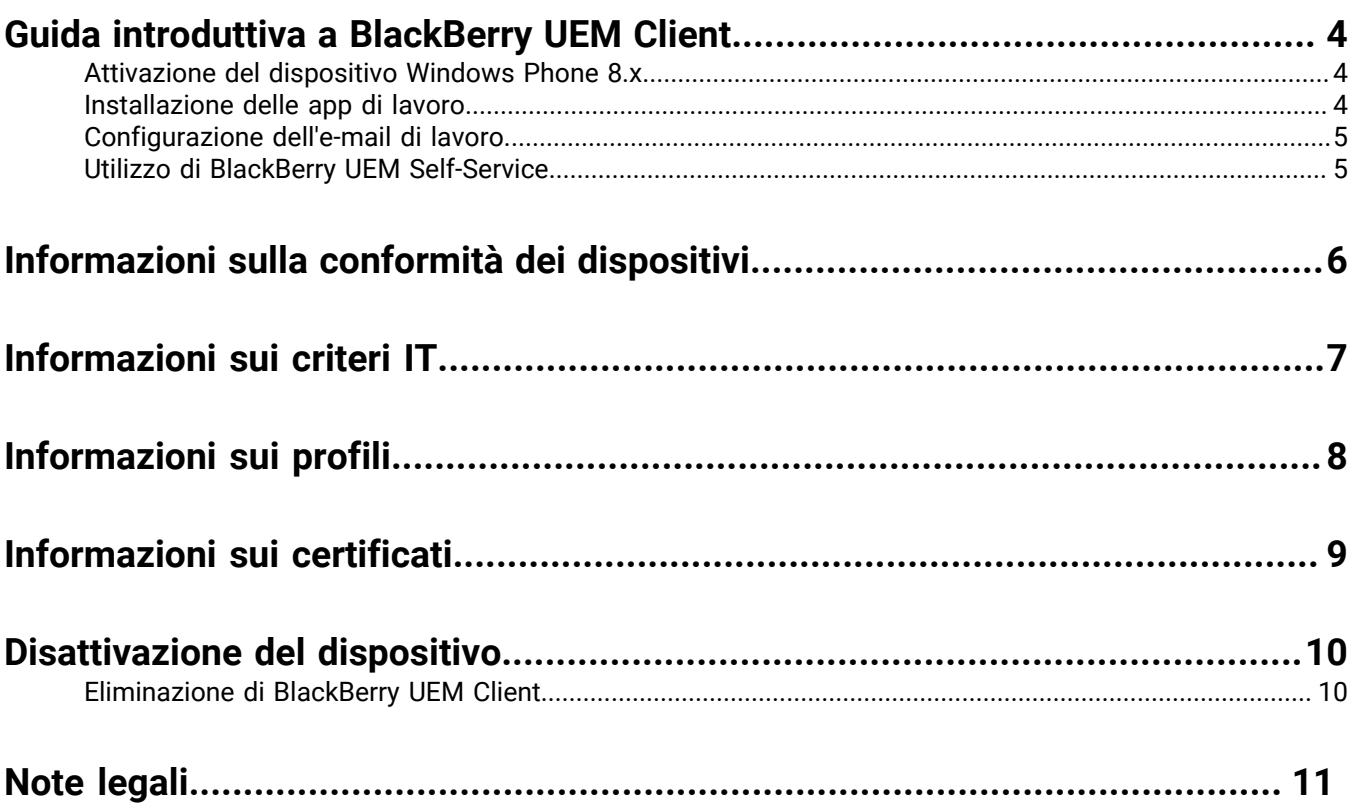

### <span id="page-3-0"></span>**Guida introduttiva a BlackBerry UEM Client**

È possibile utilizzare BlackBerry UEM Client per attivare il dispositivo per il lavoro. Quando si attiva, il dispositivo viene associato a BlackBerry UEM e potrà accedere ai dati di lavoro e alle app per la produttività che l'amministratore ha assegnato al dispositivo stesso. L'amministratore determina il grado di protezione per il dispositivo in base al ruolo dell'utente e assegna profili e criteri IT per garantire che all'utente siano disponibili le funzioni del dispositivo appropriate oltre a proteggere i dati di lavoro in esso contenuti.

### <span id="page-3-1"></span>**Attivazione del dispositivo Windows Phone 8.x**

Il dispositivo è pronto per l'attivazione quando si riceve un messaggio e-mail di attivazione dall'amministratore. Il messaggio e-mail di attivazione include le informazioni necessarie per attivare il dispositivo. Se la password di attivazione è già scaduta, provare BlackBerry UEM Self-Service oppure contattare l'amministratore.

- **1.** Installare BlackBerry UEM Client da Windows Store.
- **2.** Aprire UEM Client.
- **3.** Leggere e accettare il contratto di licenza.
- **4.** Immettere l'indirizzo e-mail di lavoro e toccare **Avanti**.
- **5.** Se necessario, immettere l'indirizzo server, quindi toccare **Avanti**.
- **6.** Immettere la password di attivazione e toccare **Avanti**.
- **7.** Verificare che i dettagli del certificato visualizzati sul dispositivo siano accurati e toccare **OK**. Se l'amministratore ha inviato i dettagli del certificato separatamente, è possibile confrontare le informazioni visualizzate con le informazioni ricevute.
- **8.** Toccare **Copia e procedi** per copiare le informazioni dell'indirizzo server e procedere con l'app Workspace.
- **9.** Nell'app Workplace, toccare **Aggiungi account**.
- **10.**Immettere l'indirizzo e-mail di lavoro e toccare **Accedi**.
- **11.**Incollare le informazioni dell'indirizzo server copiate e toccare **Accedi**.

#### **12.**Toccare **Continua**

**13.**Immettere la password di attivazione e toccare **Accedi**.

#### **14.**Toccare **Fine**.

**15.**Toccare il pulsante Indietro sul dispositivo per tornare a UEM Client. L'attivazione viene completata automaticamente.

**Al termine:** Per verificare che il processo di attivazione sia stato completato correttamente, effettuare una delle azioni seguenti:

- In UEM Client, toccare **Informazioni**. Nella sezione **Dispositivo attivato**, verificare che siano presenti le informazioni sul dispositivo e l'indicatore data/ora di attivazione.
- Nella console BlackBerry UEM Self-Service, verificare che il dispositivo sia indicato come dispositivo attivato. L'aggiornamento dello stato può richiedere fino a due minuti in seguito all'attivazione del dispositivo.

#### <span id="page-3-2"></span>**Installazione delle app di lavoro**

Se un'app richiesta non è installata, l'amministratore può limitare o rimuovere l'accesso ai dati di lavoro. Le applicazioni opzionali sono applicazioni consigliate dall'amministratore ma che non devono necessariamente essere installate sul dispositivo.

**1.** Nell'app BlackBerry UEM Client, toccare **App di lavoro assegnate**.

- **2.** Toccare la scheda **Richieste** e installare tutte le app richieste.
- **3.** Toccare la scheda **Tutte** e installare le app opzionali desiderate.

#### <span id="page-4-0"></span>**Configurazione dell'e-mail di lavoro**

- **1.** Sul dispositivo, in Impostazioni > E-mail + Account, toccare **Lavoro**.
- **2.** Immettere la password e-mail e toccare **Salva**.

#### <span id="page-4-1"></span>**Utilizzo di BlackBerry UEM Self-Service**

È possibile utilizzare la console BlackBerry UEM Self-Service per impostare le password di attivazione, gestire le app BlackBerry Dynamics, preautenticare i dispositivi ed eseguire comandi di base come bloccare un dispositivo o modificare una password del dispositivo. Per ulteriori informazioni sull'uso di BlackBerry UEM Self-Service, [vedere](http://help.blackberry.com/detectLang/blackberry-uem-self-service/latest/) [il Manuale dell'utente di BlackBerry UEM Self-Service](http://help.blackberry.com/detectLang/blackberry-uem-self-service/latest/).

### <span id="page-5-0"></span>**Informazioni sulla conformità dei dispositivi**

È possibile toccare l'icona dello stato di conformità nella schermata iniziale di BlackBerry UEM Client per visualizzare il report di conformità. Se il dispositivo non risulta conforme, l'amministratore può limitare o bloccare l'accesso del dispositivo alle reti e alle risorse di lavoro. Di seguito sono riportati alcuni criteri che l'organizzazione può applicare:

- **Stato rooted o jailbroken:** se il dispositivo è rooted, l'utente o qualcun altro ha eseguito un software o effettuato un'operazione sul dispositivo che consente l'accesso root al sistema operativo del dispositivo. L'utente o l'amministratore potrebbero dover rimuovere il software di rooting dal dispositivo oppure effettuare alcune operazioni sul dispositivo per ripristinare lo stato predefinito del dispositivo.
- **App di lavoro richieste installate:** le app richieste che l'organizzazione intende installare sul dispositivo vengono visualizzate nella schermata App di lavoro assegnate. L'amministratore è in grado di stabilire se le app richieste non sono installate e, in questo caso, limitare l'accesso ai dati di lavoro. Se per un'app di lavoro è disponibile un aggiornamento, è necessario installarlo sul dispositivo.
- **App non assegnate o con restrizioni installate:** se sul dispositivo è stata installata un'app che non è richiesta o opzionale assegnata che non viene assegnata per fini di lavoro, è necessario rimuovere l'app dal dispositivo.
- **Rilevato modello dispositivo con restrizioni:** è necessario utilizzare un dispositivo che soddisfi i requisiti di sicurezza dell'organizzazione. Contattare l'amministratore per ulteriori informazioni.

### <span id="page-6-0"></span>**Informazioni sui criteri IT**

Un criterio IT è composto da una serie di regole che controllano le funzioni di protezione e il comportamento del dispositivo. Ad esempio, se l'organizzazione richiede che l'utente imposti una password per il dispositivo, l'amministratore applica al dispositivo un criterio IT che include una regola che richiede l'impostazione di una password da parte dell'utente. Nella schermata iniziale, toccare l'icona dei criteri IT per visualizzare le regole applicate al dispositivo.

Non è possibile modificare o disattivare una regola dei criteri IT. Le regole dei criteri IT applicate al dispositivo fanno parte dei criteri di protezione globali dell'organizzazione. Per ulteriori informazioni, contattare l'amministratore.

## <span id="page-7-0"></span>**Informazioni sui profili**

I profili consentono di accedere alle risorse di lavoro sul dispositivo. Ad esempio, l'amministratore assegna i profili all'account utente per consentire all'utente di accedere al proprio account e-mail di lavoro, alle connessioni Wi-Fi, alle connessioni VPN e ai certificati di protezione.

## <span id="page-8-0"></span>**Informazioni sui certificati**

I certificati vengono utilizzati per autenticare l'accesso del dispositivo alle reti e alle risorse di lavoro. Se l'amministratore assegna il profilo di un certificato all'account utente, si riceverà un messaggio sul dispositivo che richiede di installare il certificato. Registrare le informazioni visualizzate nel messaggio e seguire le istruzioni per l'installazione del certificato. Se viene richiesto di immettere una password non fornita in precedenza, contattare l'amministratore.

### <span id="page-9-0"></span>**Disattivazione del dispositivo**

Se non si desidera che l'amministratore gestisca il dispositivo, è possibile disattivarlo. Se il dispositivo viene disattivato, la connessione tra il dispositivo e le risorse di lavoro viene rimossa. Una volta disattivato il dispositivo, non è possibile connettersi all'account e-mail o al calendario di lavoro e non è possibile accedere alla connessione Wi-Fi o alla connessione VPN di lavoro.

**Prima di iniziare:** Assicurarsi che il dispositivo sia connesso alla rete wireless.

- **1.** Nella schermata **Informazioni**, toccare **Disattiva il mio dispositivo**.
- **2.** Toccare **Disattiva**.
- **3.** Toccare **OK**.

#### <span id="page-9-1"></span>**Eliminazione di BlackBerry UEM Client**

Se si elimina BlackBerry UEM Client dal dispositivo, non è possibile attivare il dispositivo.

**Prima di iniziare:** Disattivare il dispositivo.

- **1.** Dal menu Start, far scorrere un dito verso sinistra per aprire l'elenco delle app.
- **2.** Nell'elenco App, toccare e tenere un dito premuto su **BlackBerry UEM Client**.
- **3.** Toccare **Disinstalla**.
- **4.** Toccare **Sì**.

**Al termine:** Se si desidera attivare il dispositivo, reinstallare BlackBerry UEM Client sul dispositivo. È necessaria una nuova password di attivazione. Utilizzare la console self-service per creare la password di attivazione oppure contattare l'amministratore.

### <span id="page-10-0"></span> **Note legali**

©2017 BlackBerry Limited. I marchi, tra cui BLACKBERRY, BBM, BES, EMBLEM Design, ATHOC, MOVIRTU e SECUSMART sono marchi o marchi registrati di BlackBerry Limited, delle società sussidiarie e/o affiliate, concessi in licenza e i diritti esclusivi su tali marchi sono espressamente riservati. Tutti gli altri marchi sono di proprietà dei rispettivi titolari.

Microsoft e Windows Phone sono marchi registrati o marchi di Microsoft Corporation negli Stati Uniti e/o in altri Paesi. Wi-Fi è un marchio di Wi-Fi Alliance. Tutti gli altri marchi sono di proprietà dei rispettivi titolari.

La presente documentazione, compresa tutta la documentazione ivi allegata come riferimento, ad esempio la documentazione fornita o resa disponibile sul sito Web di BlackBerry, viene fornita o resa accessibile "COSÌ COM'È" e "SE DISPONIBILE" e senza alcuna condizione, approvazione, garanzia o dichiarazione di alcun tipo da parte di BlackBerry Limited e delle relative società affiliate ("BlackBerry") e BlackBerry non si assume alcuna responsabilità per errori tipografici, tecnici o per altre imprecisioni, errori od omissioni presenti nella documentazione. Al fine di tutelare le informazioni proprietarie e confidenziali e/o i segreti commerciali di BlackBerry, è possibile che alcuni aspetti delle tecnologie di BlackBerry vengano descritti in modo generico nella presente documentazione. BlackBerry si riserva il diritto di modificare periodicamente le informazioni contenute nella presente documentazione, senza alcun obbligo di distribuzione agli abbonati di modifiche, aggiornamenti, miglioramenti o aggiunte al documento in tempo utile.

La presente documentazione potrebbe contenere riferimenti a fonti di informazioni, hardware o software, prodotti o servizi di terzi, compresi componenti e contenuti protetti da copyright e/o siti Web di terzi (collettivamente denominati "Prodotti e servizi di terzi"). BlackBerry non controlla né è responsabile per eventuali Prodotti e servizi di terzi, inclusi, a titolo esemplificativo e non esaustivo, il contenuto, l'accuratezza, la conformità al copyright, le prestazioni, la compatibilità, l'affidabilità, la legalità, la decenza, i collegamenti o qualsiasi altro aspetto dei Prodotti e servizi di terzi. La presenza di riferimenti a Prodotti e servizi di terzi nella presente documentazione non implica in alcun caso l'approvazione da parte di BlackBerry dei Prodotti e servizi di terzi o dei terzi.

FATTA ECCEZIONE PER QUANTO ESPRESSAMENTE PROIBITO DALLE LEGGI APPLICABILI NELLA GIURISDIZIONE VIGENTE, CON IL PRESENTE DOCUMENTO SI ESCLUDONO TUTTE LE CONDIZIONI, APPROVAZIONI, GARANZIE, DICHIARAZIONI IMPLICITE O ESPLICITE DI OGNI GENERE, COMPRESE, SENZA ALCUNA LIMITAZIONE, LE CONDIZIONI, APPROVAZIONI, GARANZIE, DICHIARAZIONI O GARANZIE DI DURATA, IDONEITÀ A UN PARTICOLARE SCOPO O USO, COMMERCIABILITÀ, QUALITÀ, NON VIOLAZIONE, QUALITÀ SODDISFACENTE O TITOLO, OPPURE DERIVANTI DA STATUTI O USANZE COMMERCIALI O USI DI COMMERCIO O ANCORA CORRELATE ALLA DOCUMENTAZIONE O ALL'USO DI QUESTA, O ALLE PRESTAZIONI O ALLE MANCATE PRESTAZIONI DI SOFTWARE, HARDWARE, SERVIZI O QUALSIASI TIPO DI PRODOTTI E SERVIZI DI TERZI IVI NOMINATI. L'UTENTE POTREBBE INOLTRE GODERE DI ULTERIORI DIRITTI A SECONDA DELLO STATO O DELLA PROVINCIA DI APPARTENENZA. È POSSIBILE CHE ALCUNE GIURISDIZIONI NON CONSENTANO L'ESCLUSIONE O LA LIMITAZIONE DI GARANZIE E CONDIZIONI IMPLICITE. NEI LIMITI CONSENTITI DALLA LEGGE, TUTTE LE GARANZIE E CONDIZIONI IMPLICITE IN RELAZIONE ALLA PRESENTE DOCUMENTAZIONE, QUALORA LA LORO ESCLUSIONE NON FOSSE CONCESSA, IN BASE A QUANTO SPECIFICATO SOPRA, MENTRE NE RISULTA CONCESSA LA LIMITAZIONE, VENGONO QUI LIMITATE A NOVANTA (90) GIORNI A PARTIRE DALLA DATA DI ACQUISIZIONE DELLA DOCUMENTAZIONE O DELL'ARTICOLO OGGETTO DI RECLAMO.

ENTRO I LIMITI MASSIMI CONSENTITI DALLE LEGGI APPLICABILI NELLA GIURISDIZIONE VIGENTE, BLACKBERRY NON PUÒ ESSERE IN NESSUN CASO RITENUTA RESPONSABILE DI QUALSIASI TIPO DI DANNI RELATIVI ALLA PRESENTE DOCUMENTAZIONE O ALL'USO DI QUESTA, OVVERO ALLE PRESTAZIONI O MANCATE PRESTAZIONI DI QUALSIASI SOFTWARE, HARDWARE, SERVIZIO O QUALSIASI DEI PRODOTTI E SERVIZI DI TERZI DI CUI SOPRA, COMPRESI, SENZA LIMITAZIONE, I DANNI SEGUENTI: DIRETTI, CONSEQUENZIALI, ESEMPLARI, INCIDENTALI, INDIRETTI, SPECIALI, PUNITIVI O AGGRAVATI, DANNI DERIVANTI DALLA PERDITA DI RICAVI O PROFITTI, MANCATA REALIZZAZIONE DEI GUADAGNI PREVISTI, INTERRUZIONE DELL'ATTIVITÀ COMMERCIALE, PERDITA DI INFORMAZIONI COMMERCIALI, PERDITA DI OPPORTUNITÀ COMMERCIALI OVVERO DANNEGGIAMENTO O PERDITA DI DATI, MANCATA TRASMISSIONE O RICEZIONE DI DATI, PROBLEMI ASSOCIATI A QUALSIASI DELLE APPLICAZIONI UTILIZZATE CON I PRODOTTI O I SERVIZI BLACKBERRY, COSTI DERIVANTI DA TEMPI MORTI,

MANCATO USO DEI PRODOTTI O DEI SERVIZI BLACKBERRY O DI PARTI DI ESSI OVVERO DI QUALSIASI SERVIZIO DI DISPONIBILITÀ, COSTO DI SERVIZI SOSTITUTIVI, COSTI DI COPERTURA, STRUTTURE O SERVIZI, COSTI DI CAPITALE OVVERO ALTRE PERDITE DI CARATTERE PECUNIARIO DI TALE TIPO, SIA NEL CASO IN CUI TALI DANNI SIANO PREVISTI CHE NEL CASO IN CUI NON LO SIANO, E ANCHE QUALORA BLACKBERRY SIA STATA AVVISATA DELLA POSSIBILITÀ DEL VERIFICARSI DI TALI DANNI.

ENTRO I LIMITI MASSIMI CONSENTITI DALLE LEGGI APPLICABILI NELLA GIURISDIZIONE VIGENTE, BLACKBERRY NON HA NESSUN ALTRO TIPO DI OBBLIGO, DOVERE O RESPONSABILITÀ RELATIVAMENTE AD ADEMPIMENTO DEL CONTRATTO, NEGLIGENZA O ALTRO NEI CONFRONTI DELL'UTENTE, INCLUSE LA RESPONSABILITÀ PER NEGLIGENZA E LA RESPONSABILITÀ OGGETTIVA.

LE LIMITAZIONI, ESCLUSIONI ED ESCLUSIONI DI RESPONSABILITÀ RIPORTATE NEL PRESENTE DOCUMENTO SI APPLICANO: (A) INDIPENDENTEMENTE DALLA NATURA DELLA CAUSA DELL'AZIONE, DELLA RICHIESTA O DELL'AZIONE INTRAPRESA DALL'UTENTE, COMPRESE, SENZA LIMITAZIONE, LA VIOLAZIONE DEL CONTRATTO, LA NEGLIGENZA, LE AZIONI LESIVE, LA COMPATIBILITÀ O QUALSIASI ALTRO DANNO CONTEMPLATO DALLA LEGGE E RIMARRANNO IN VIGORE IN SEGUITO A VIOLAZIONI DI FONDO O AL MANCATO ADEMPIMENTO DELLO SCOPO ALLA BASE DEL PRESENTE CONTRATTO O DI QUALSIASI CLAUSOLA IN ESSO PRESENTE; E (B) A BLACKBERRY E ALLE RELATIVE SOCIETÀ AFFILIATE, AI SUCCESSORI DI QUESTE, AI CESSIONARI, AGLI AGENTI, AI FORNITORI (IVI COMPRESI I PROVIDER DI SERVIZI), AI RIVENDITORI AUTORIZZATI BLACKBERRY (IVI COMPRESI I PROVIDER DI SERVIZI) E AI RISPETTIVI DIRETTORI, DIPENDENTI E COLLABORATORI INDIPENDENTI.

OLTRE ALLE LIMITAZIONI ED ESCLUSIONI DI CUI SOPRA, IN NESSUN CASO SU DIRETTORI, DIPENDENTI, AGENTI, DISTRIBUTORI, FORNITORI, COLLABORATORI INDIPENDENTI DI BLACKBERRY O SU QUALSIASI AFFILIATO DI BLACKBERRY RICADRÀ LA RESPONSABILITÀ DERIVANTE DA O CORRELATA ALLA PRESENTE DOCUMENTAZIONE.

Prima della sottoscrizione, dell'installazione o dell'utilizzo di Prodotti e servizi di terzi, è responsabilità dell'utente assicurarsi che il provider di servizi garantisca il supporto di tutte le relative funzioni. Alcuni provider di servizi di traffico telefonico potrebbero non offrire funzionalità di esplorazione in Internet con un abbonamento a BlackBerry® Internet Service. Verificare con il provider di servizi la disponibilità, gli accordi di roaming, i piani di servizi e le funzionalità. L'installazione o l'utilizzo di Prodotti e servizi di terzi con prodotti e servizi BlackBerry potrebbero richiedere uno o più brevetti, marchi, copyright o licenze di altro tipo al fine di evitare violazioni dei diritti di terzi. L'utilizzo di Prodotti e servizi di terzi e la verifica dell'eventuale necessità di disporre di licenze di terzi sono responsabilità esclusiva dell'utente. Qualora necessario, l'utente è responsabile della relativa acquisizione. L'utente non deve installare o utilizzare Prodotti e servizi di terzi prima dell'acquisizione delle licenze eventualmente necessarie. Tutti i Prodotti e servizi di terzi forniti con i prodotti e i servizi BlackBerry hanno lo scopo di offrire maggiore comodità all'utente e vengono forniti "COME SONO", senza condizioni, approvazioni, garanzie, dichiarazioni espresse o implicite di qualsiasi tipo da parte di BlackBerry. BlackBerry non si assume alcun tipo di responsabilità in merito. L'utilizzo da parte dell'utente di Prodotti e servizi di terzi deve essere sottoposto e soggetto all'accettazione da parte dell'utente stesso dei termini di licenze e altri contratti ivi applicabili con terzi, salvo quanto espressamente indicato da eventuali licenze o altri contratti stipulati con BlackBerry.

I termini di utilizzo di tutti i prodotti e servizi BlackBerry vengono definiti in una licenza a parte o in un altro contratto stipulato con BlackBerry ivi applicabile. NESSUNA AFFERMAZIONE CONTENUTA NELLA PRESENTE DOCUMENTAZIONE PUÒ SOSTITUIRE CONTRATTI O GARANZIE SCRITTI ESPLICITI FORNITI DA BLACKBERRY PER PARTI DI PRODOTTO O SERVIZI BLACKBERRY DIVERSI DA QUELLI INDICATI NELLA PRESENTE DOCUMENTAZIONE.

BlackBerry Enterprise Software include software di terze parti. La licenza e le informazioni sul copyright associate a tale software sono disponibili all'indirizzo <http://worldwide.blackberry.com/legal/thirdpartysoftware.jsp>.

BlackBerry Limited 2200 University Avenue East Waterloo, Ontario

Canada N2K 0A7

BlackBerry UK Limited 200 Bath Road Slough, Berkshire SL1 3XE United Kingdom

Published in Canada